# **Review Validated Design for Catalyst Center on ESXi Deployment**

# **Contents**

**[Introduction](#page-0-0) [Prerequisites](#page-0-1) [Best Practices Guide](#page-0-2)** [VMware version](#page-1-0) [OVA Deployment](#page-2-0) **[CPU](#page-5-0) [Memory](#page-6-0)** [Hard Disks](#page-7-0) [Additional Hard Disks](#page-9-0) [Network](#page-11-0) **[Restrictions](#page-14-0)** [VMware Compatibility Matrix](#page-16-0)

# <span id="page-0-0"></span>**Introduction**

<span id="page-0-1"></span>This document describes the best practices for the Catalyst Center VA deployment in a guide format.

# **Prerequisites**

Basic knowledge in VMware and vShphere solution.

These acronyms are used in this document:

 $VM = Virtual Machine$ 

OVA = Open Virtual Appliance.

VA = Virtual Appliacne.

Catalyst Center VA = Catalyst Center on ESXi.

- Catalyst Center VA running any version.
- VMware vSphere Client 7.0 or 8.0.

# <span id="page-0-2"></span>**Best Practices Guide**

This goal of this guide:

- Shows the default configuration that is applied when we upload the OVA.
- Detail what configuration can be modified and what must be keep by default.

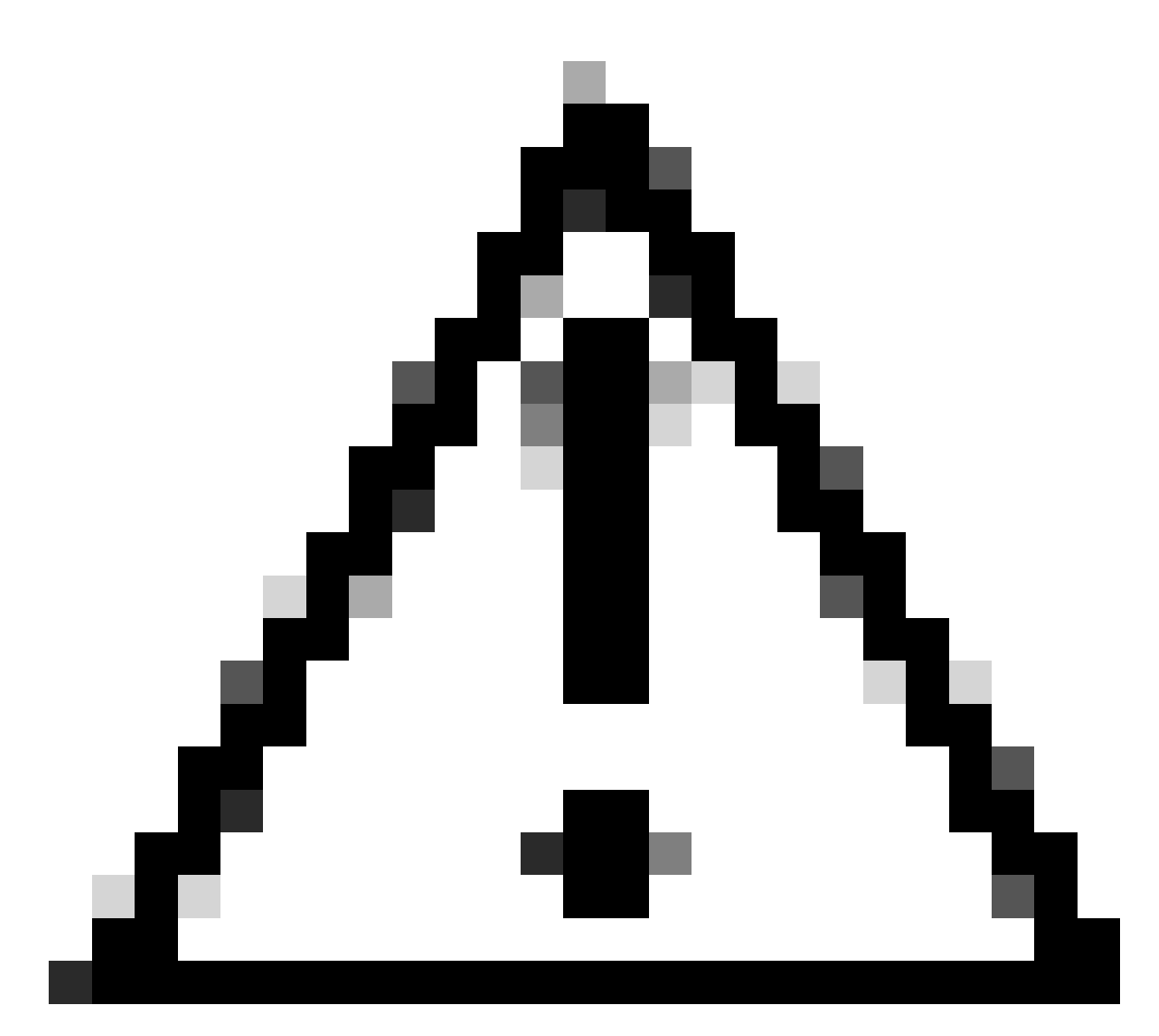

**Caution**: Modifying the CPU, RAM, default Hard Disks and Network Adapter Type in the Virtual Machine is NOT supported. The only supported changes are outlined along this document.

#### <span id="page-1-0"></span>**VMware version**

Ensure you are running VMware version 7.0, 8.0, or higher:

- Navigate to VMware hamburger menu > Inventory and Select the node where Catalyst Center VM is installed, then, Select the **Summary** tab.
- Confirm the VMware version on the **Host Details** section:

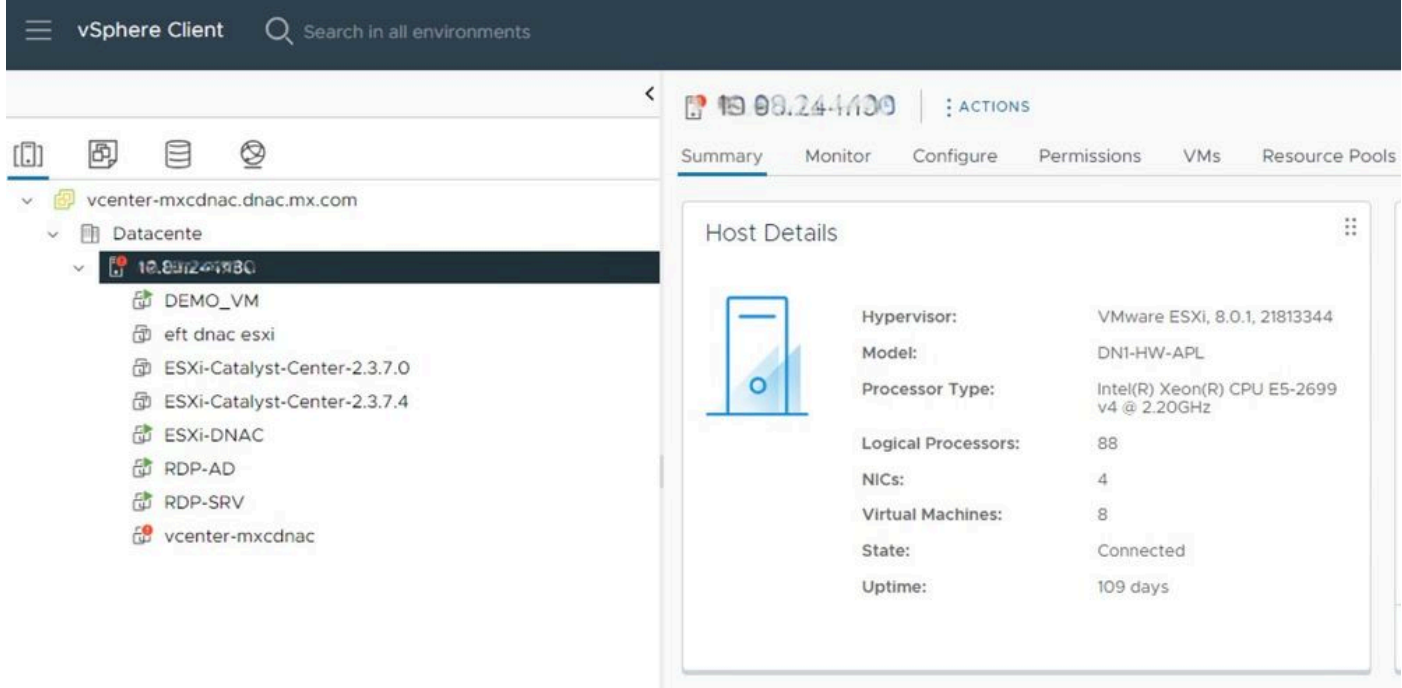

<span id="page-2-0"></span>*VMware version*

### **OVA Deployment**

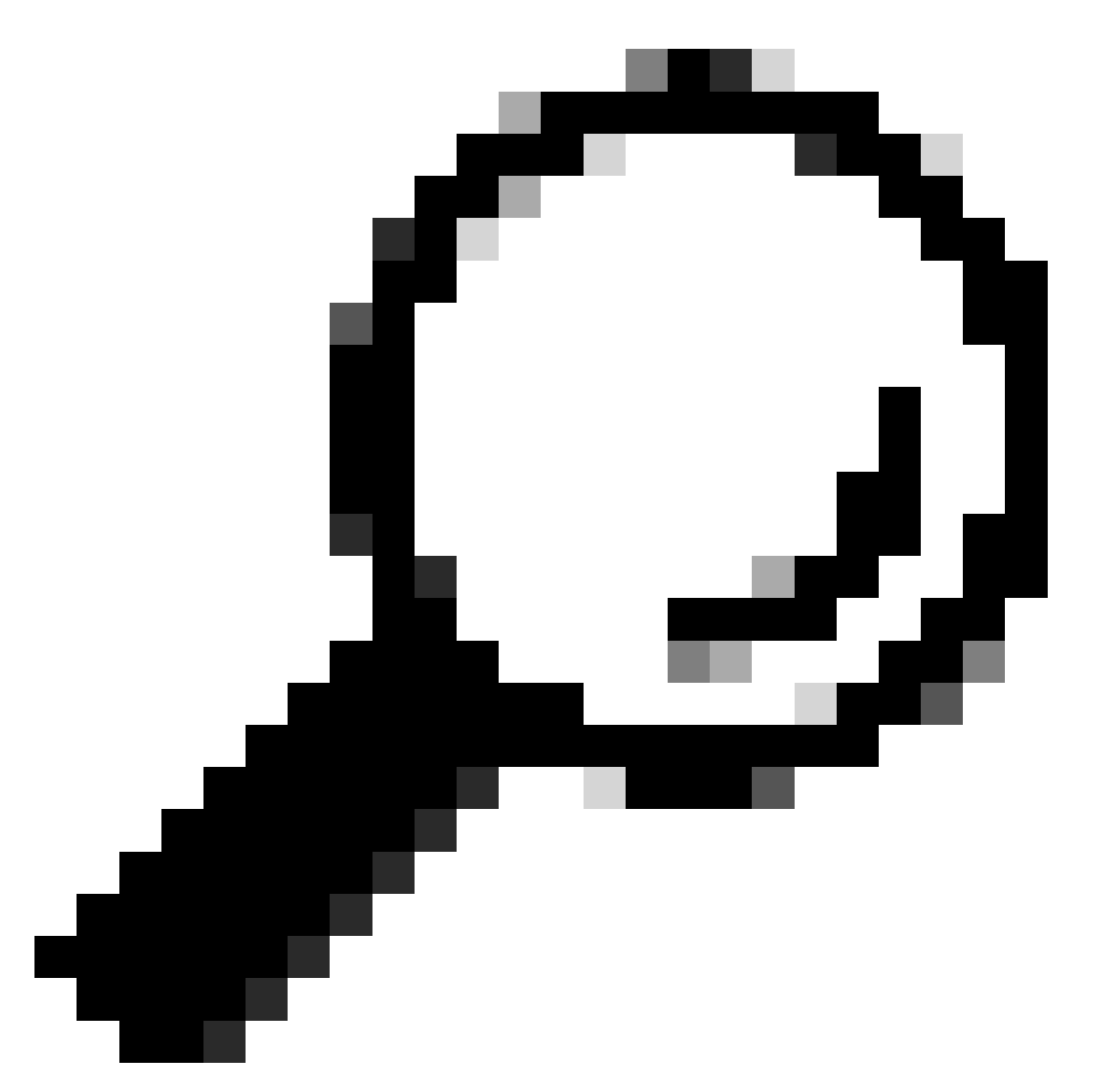

Tip: If you have not installed the Catalyst Center VA yet, please refer to this guide: [Create a](https://www.cisco.com/c/en/us/td/docs/cloud-systems-management/network-automation-and-management/dna-center/dna-center-va/esxi/2-3-7/deployment-guide/b_cisco_dna_center_virtual_appliance_esxi_deployment_guide.html#create-a-virtual-machine) [Virtual Machine.](https://www.cisco.com/c/en/us/td/docs/cloud-systems-management/network-automation-and-management/dna-center/dna-center-va/esxi/2-3-7/deployment-guide/b_cisco_dna_center_virtual_appliance_esxi_deployment_guide.html#create-a-virtual-machine)

Confirm the VM Hardware Configuration by selecting the **VM** and navigate to **Actions > Edit Settings**:

| 面 ESXi-Catalyst-Center-2.3.7.4   ▷ □ ■ ● 砲<br>Configure<br>Monitor<br>Summary           | Permissions<br>Datastores<br>Netwo                                                                                                    | <b>ACTIONS</b><br>品 Actions - ESXi-Catalyst-Center-<br>2.3.7.4                                                                                                    |
|-----------------------------------------------------------------------------------------|----------------------------------------------------------------------------------------------------|----------------------------------------------------------------------------------------------------|
| ∷<br>Guest OS<br>Powered Off<br>⊕<br><b>LAUNCH REMOTE CONSOLE</b><br>LAUNCH WEB CONSOLE | <b>Virtual Machine Details</b><br><b>Power Status</b><br><b>Guest OS</b><br><b>VMware Tools</b><br>N<br><b>DNS Name</b><br><b>IP Addresses</b><br><b>Encryption</b><br>N | Power<br>⋋<br>Guest OS<br>⋋<br>Snapshots<br>↘<br>Open Remote Console<br>园 Migrate<br>Clone<br>⋋<br>Fault Tolerance<br>$\geq$<br><b>VM Policies</b><br>$\rightarrow$<br>Template<br>$\rightarrow$<br>Compatibility<br>$\,>\,$<br>Export System Logs |
| ∷<br><b>Related Objects</b><br><b>Host</b><br>$\mathbf{r}$ $\mathbf{r}$ $\mathbf{r}$    | $\ddot{ }$<br>Tags                                                                                                    | 命 Edit Settings<br>Move to folder<br>Dansma                                                                                                    |

*OVA Deployment*

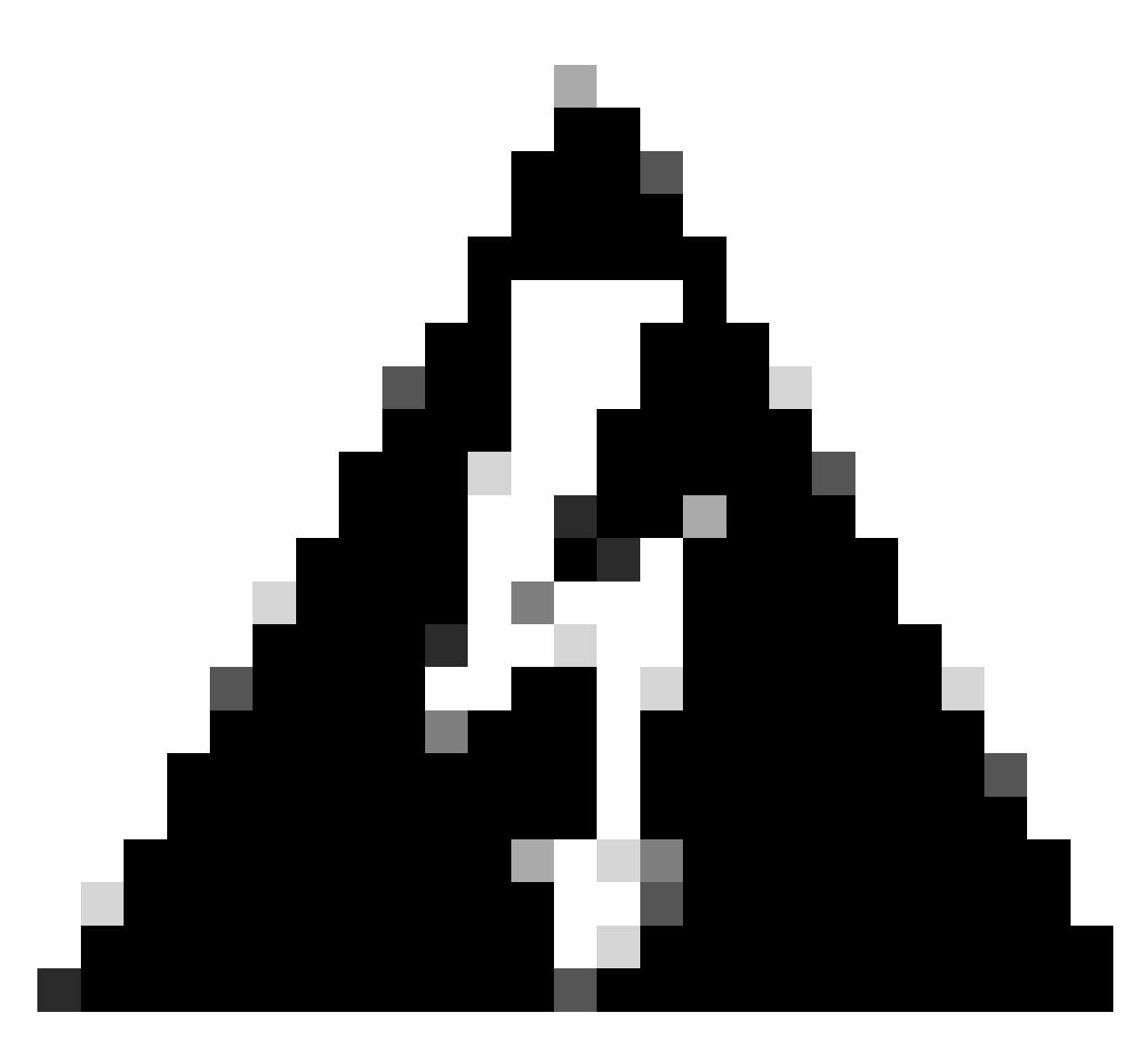

**Warning**: These parameters CANNOT be modified. If you see any of those not matching with the ones presented here, your deployment become not supported.

The next table displays the VM resources that you can and cannot modify.

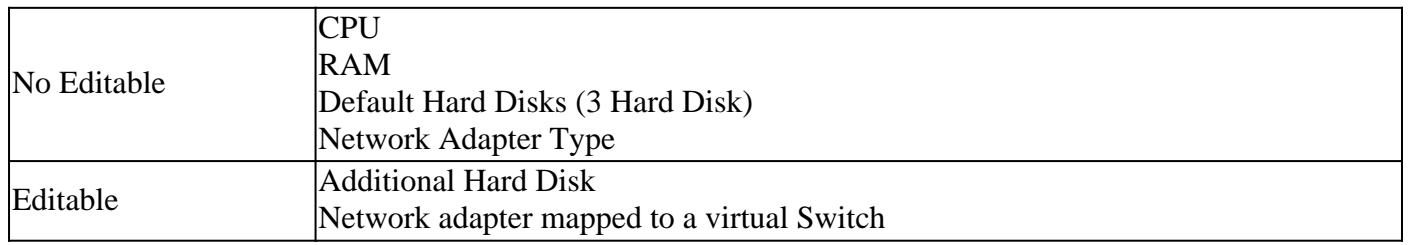

### <span id="page-5-0"></span>**CPU**

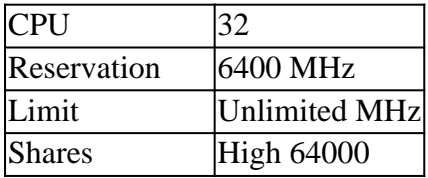

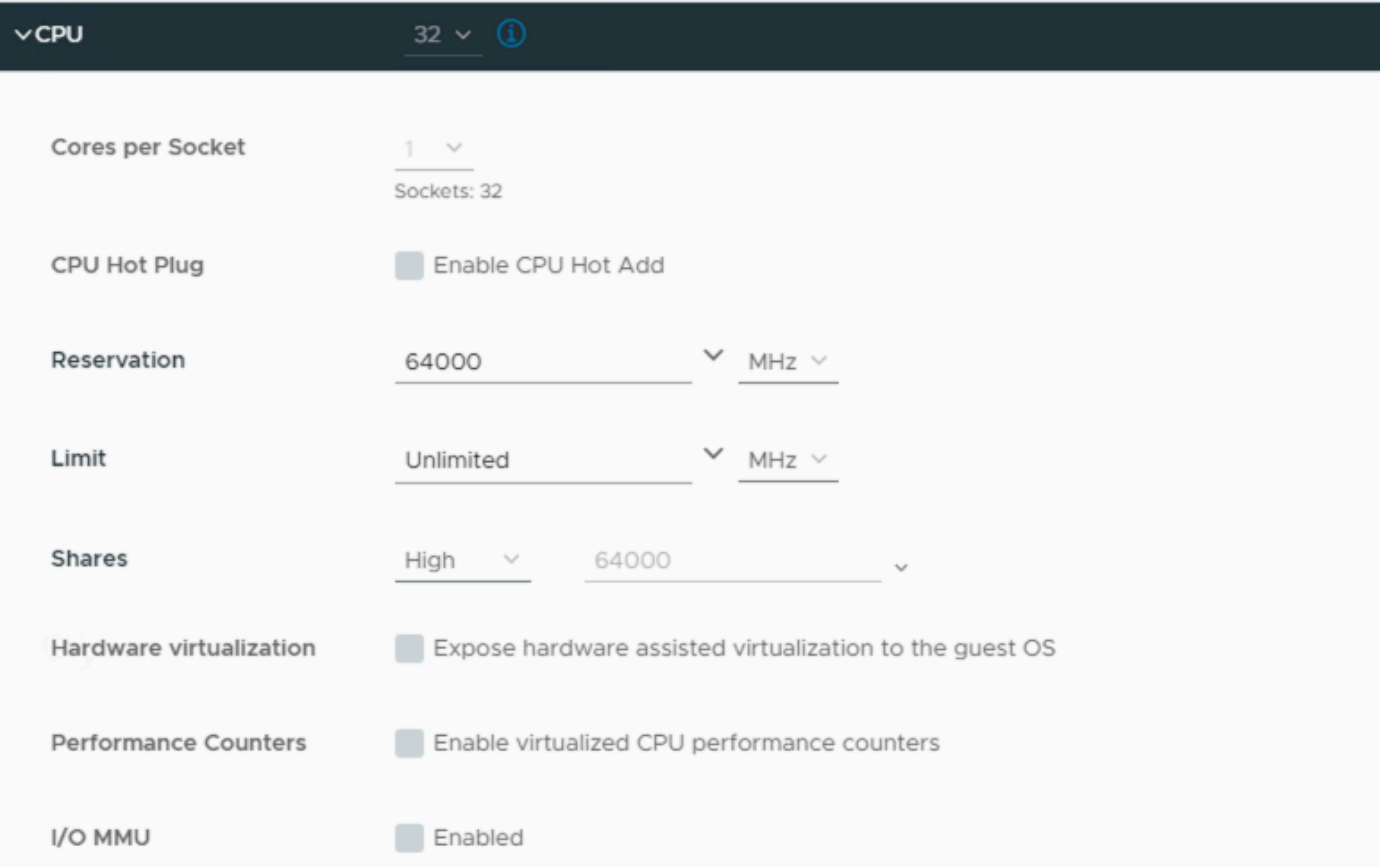

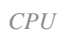

### <span id="page-6-0"></span>**Memory**

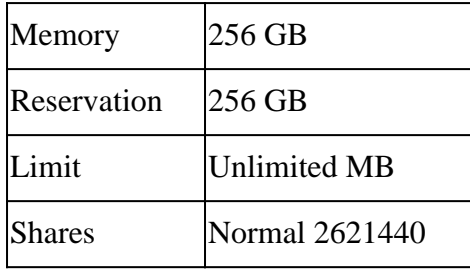

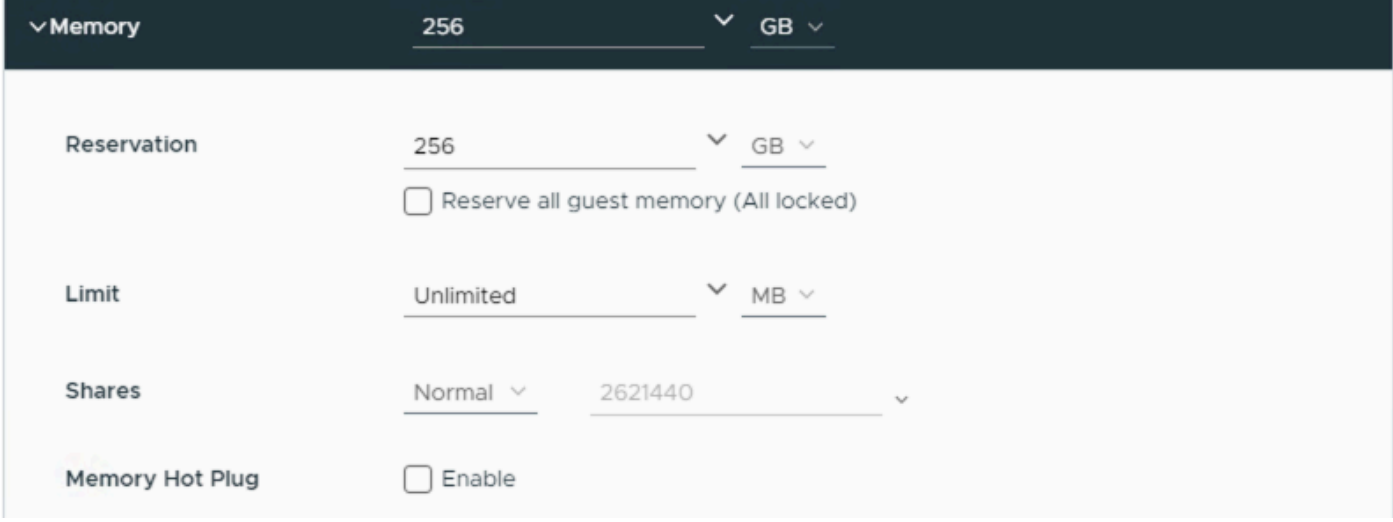

*Memory*

### <span id="page-7-0"></span>**Hard Disks**

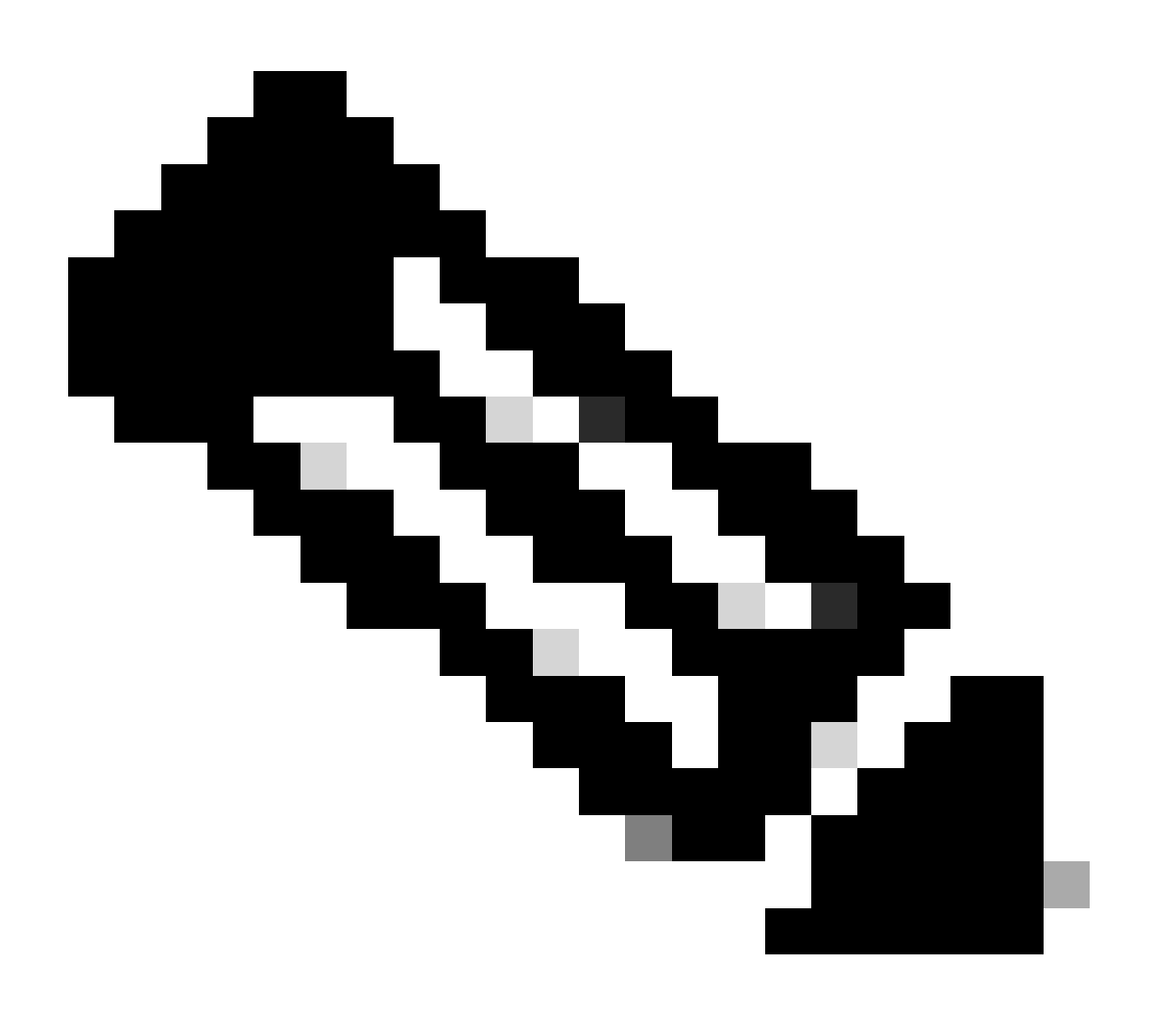

**Note**: By default, the OVA (installation) creates a total of 3 Hard Disks.

#### **Hard Disk 1**

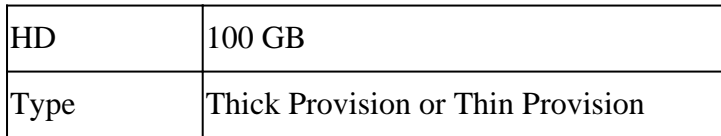

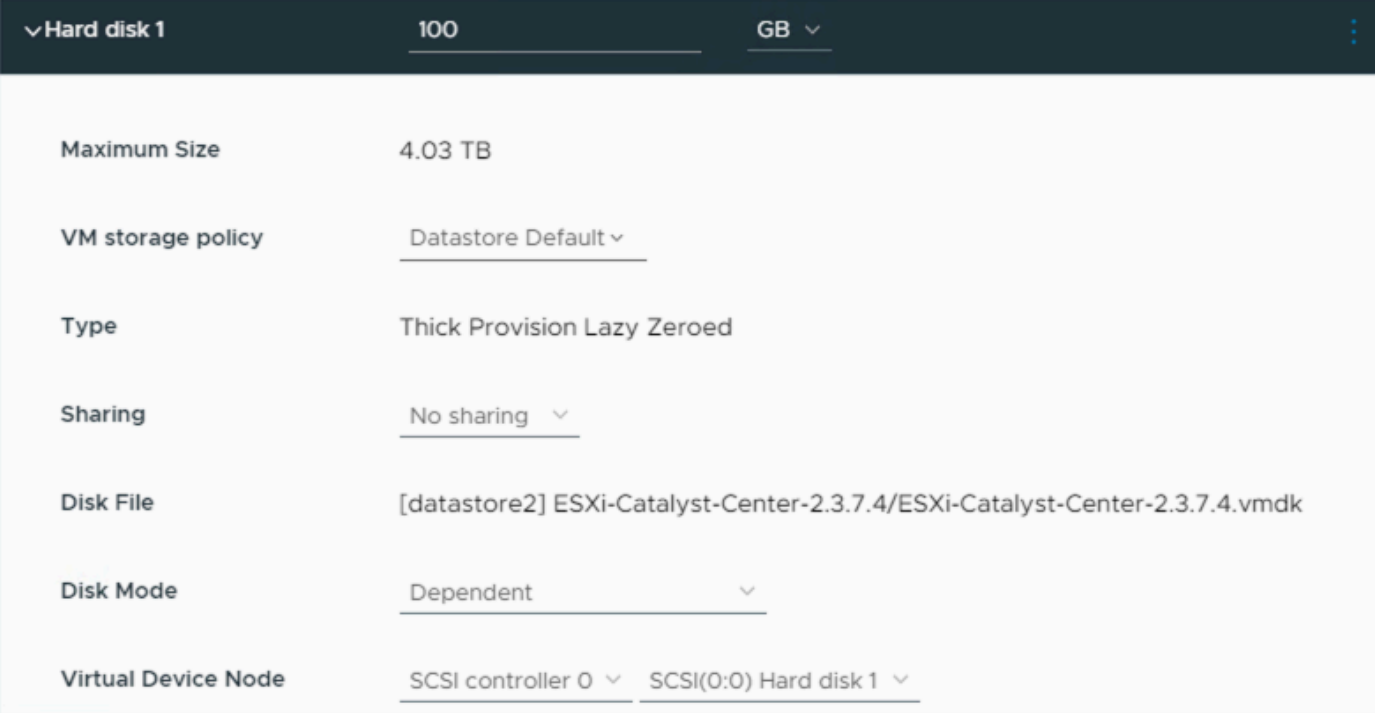

*Hard Disk 1*

#### **Hard Disk 2**

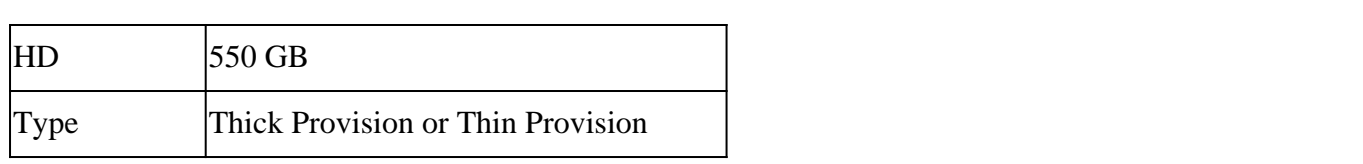

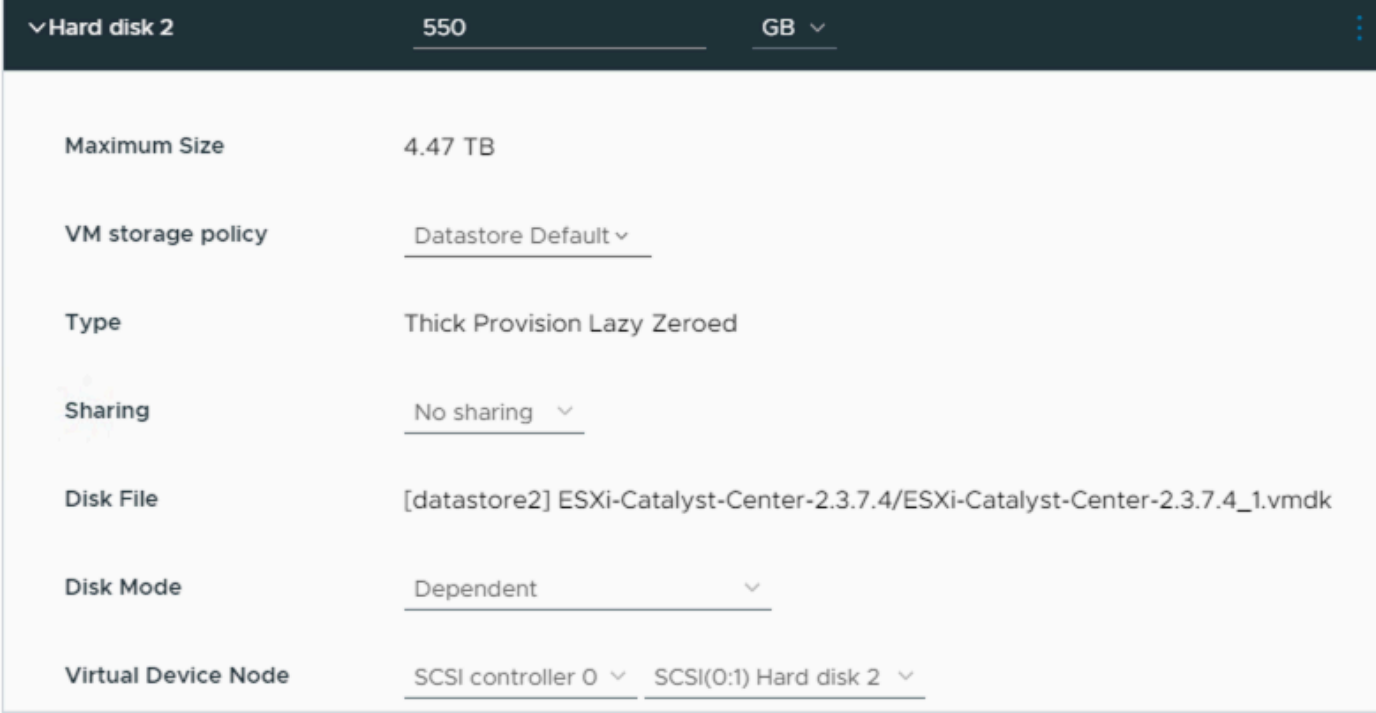

*Hard Disk 2*

#### **Hard Disk 3**

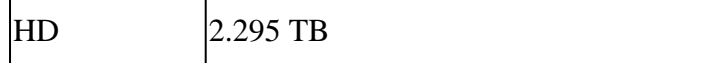

Type Thick Provision or Thin Provision

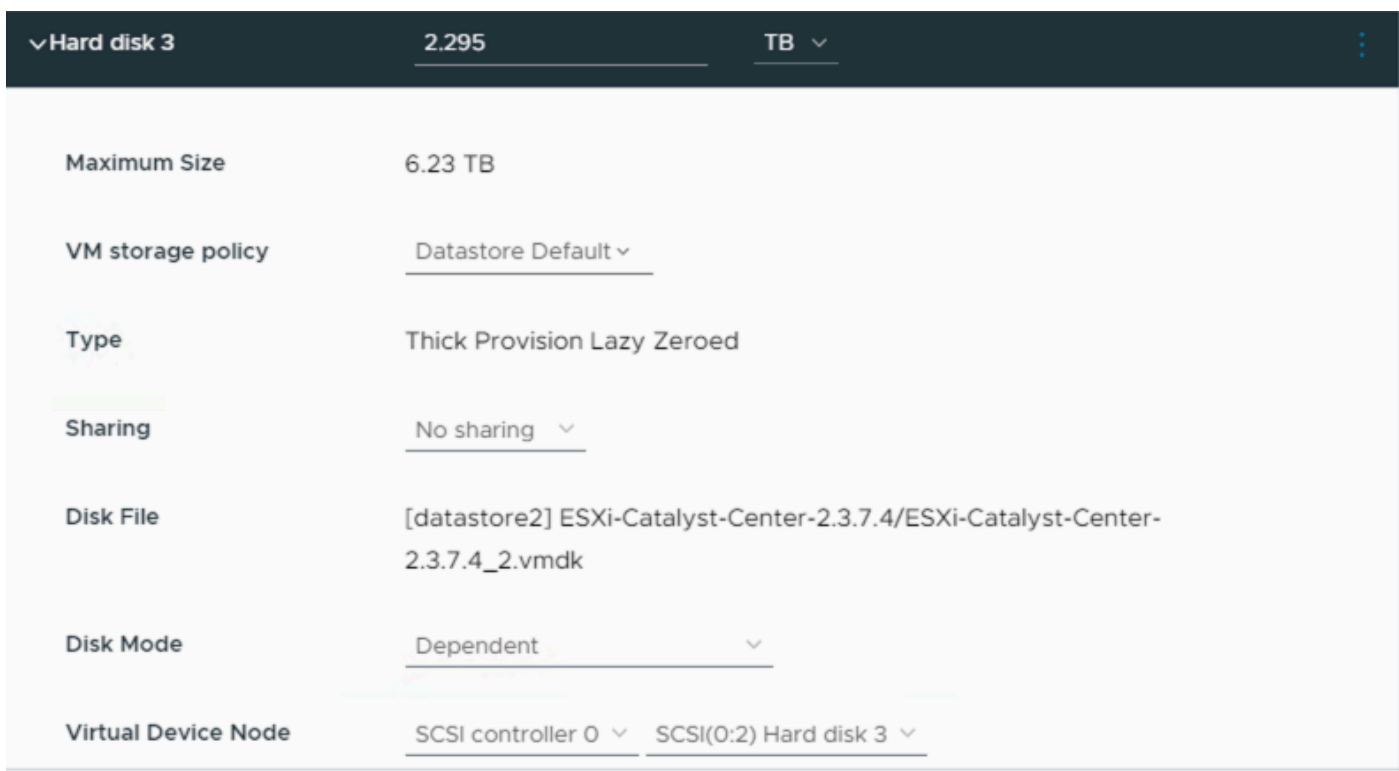

<span id="page-9-0"></span>*Hard Disk 3*

#### **Additional Hard Disks**

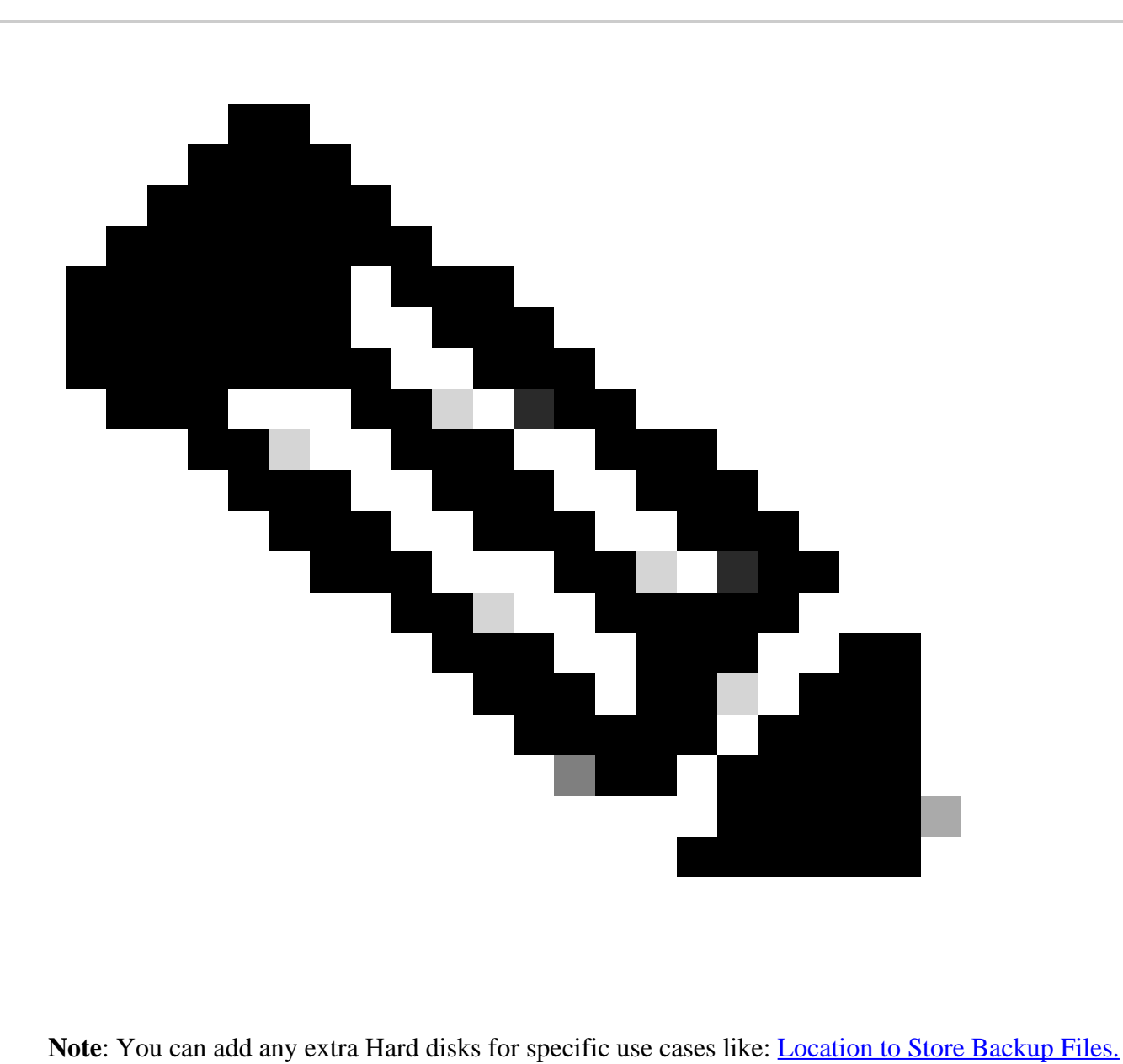

Physical Disk Configuration.

Catalyst Center Virtual Appliance provides an option to mount an external disk to the Virtual Machine for Assurance and Automation backups. Note:

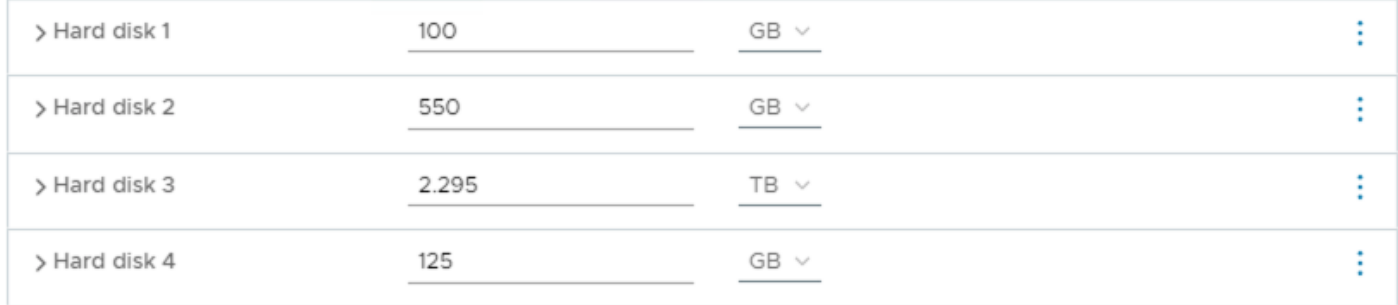

*Additional Hard Disks*

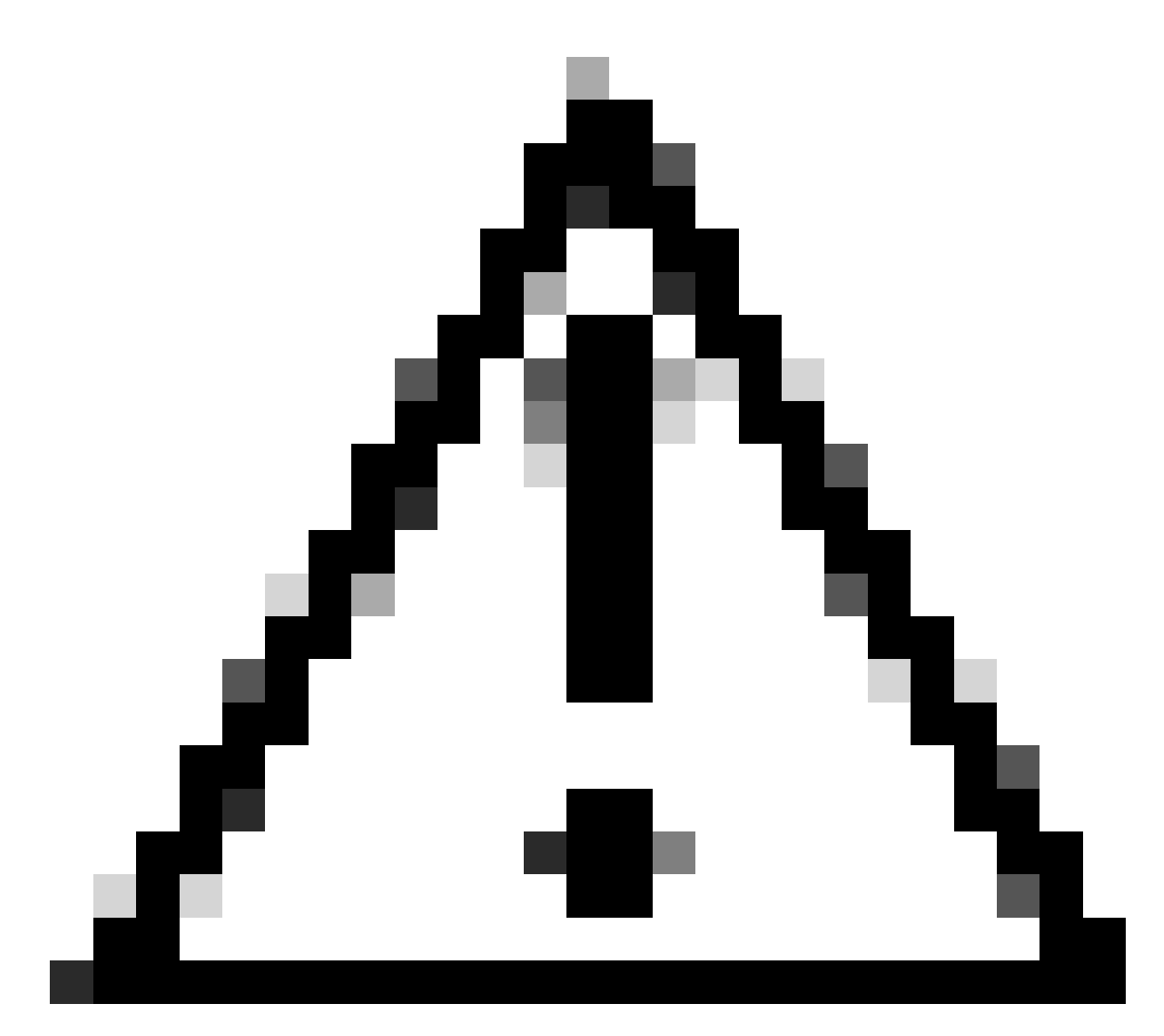

**Caution**: Physical Disk option is only supported for single node Virtual Machines.

### <span id="page-11-0"></span>**Network**

#### **Network adapter 1 - Enterprise.**

Network adapter  $1 =$  Must be mapped to a vSwitch.

Adapter Type = VMXNET3.

#### **Network adapter 2 - Management.**

Network adapter  $2 =$  Must be mapped to a vSwitch.

Adapter Type = VMXNET3.

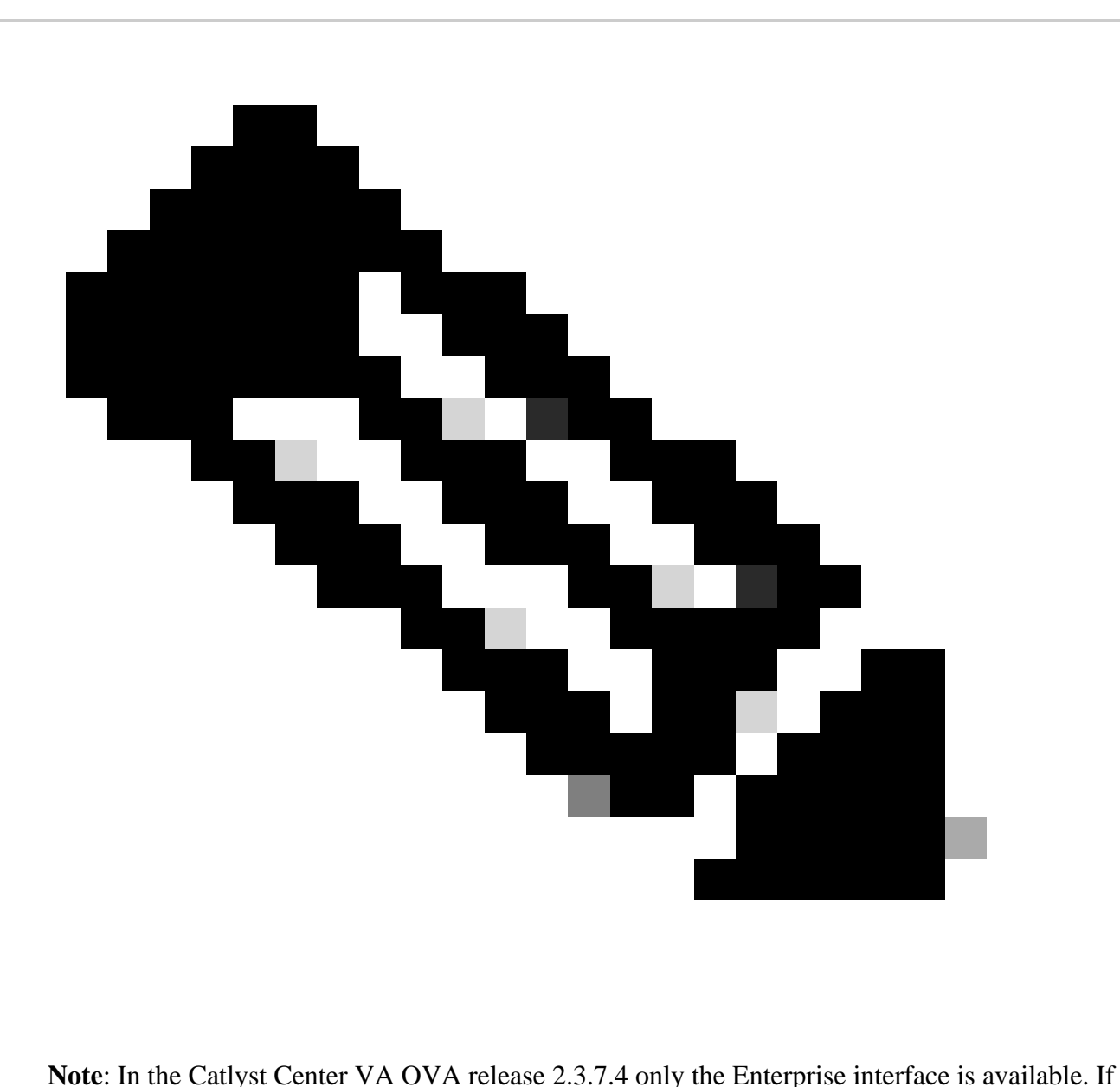

you want to configure the Management interface, you must manually add a new network adapter.

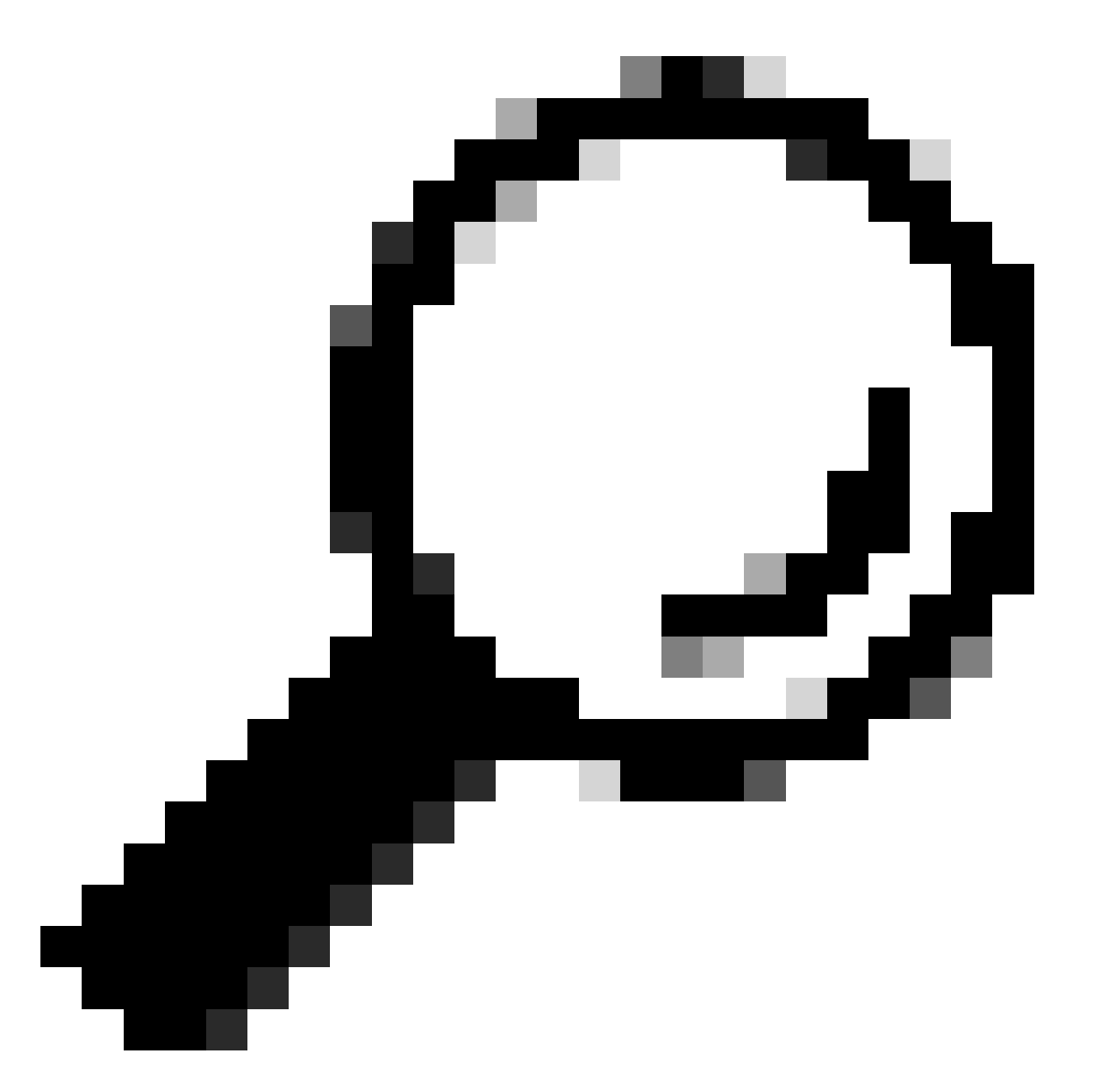

**Tip**: The **VMXNET3** driver is NAPI-compliant on **Linux guests**. NAPI is an interrupt mitigation mechanism that improves high-speed networking performance on Linux by switching back and forth between interrupt mode and polling mode during packet receive.

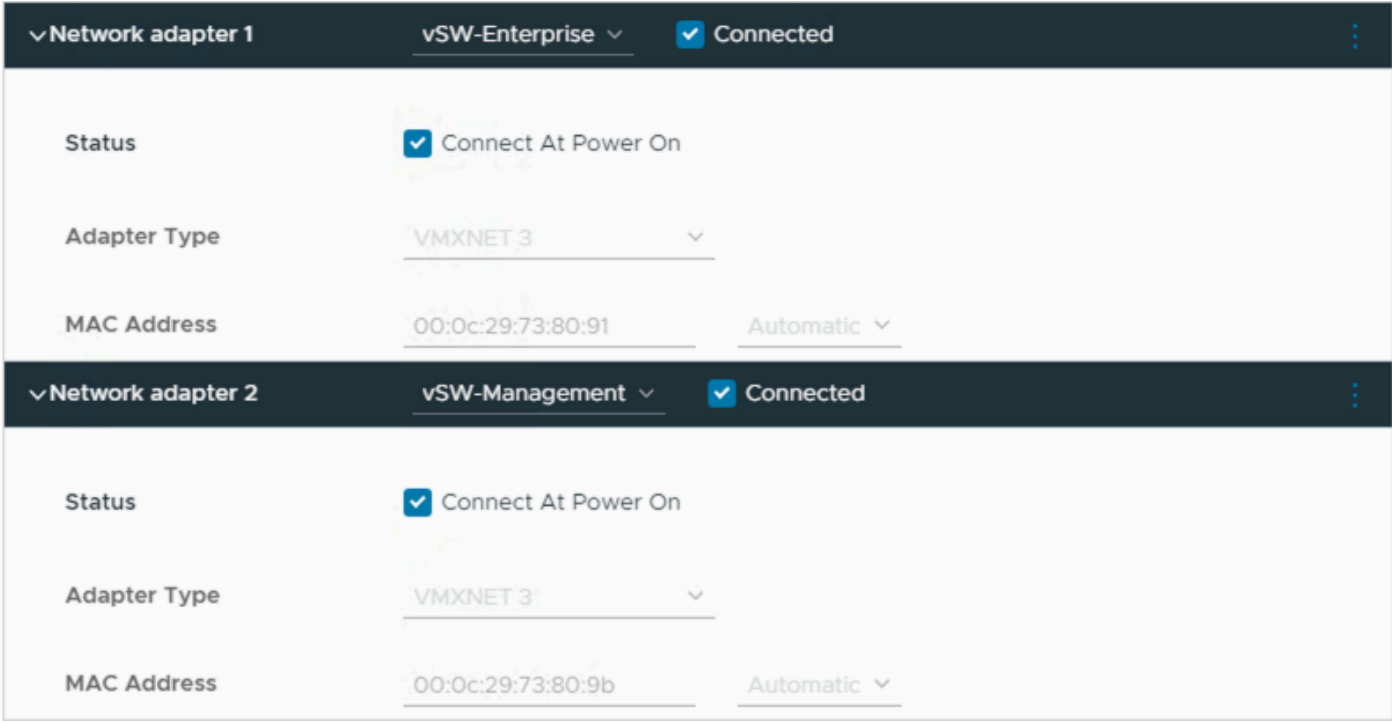

<span id="page-14-0"></span>*Network adapter*

#### **Restrictions**

Refer to the [Limitation and Restriction](https://www.cisco.com/c/en/us/td/docs/cloud-systems-management/network-automation-and-management/dna-center/dna-center-va/esxi/2-3-7/rns/b_release-notes-for-cisco-dna-center-va-release-1-0.html#limitations-restrictions-va) section on the Release Notes for Catalyst Center on ESXi.

- Catalyst Center VA does not support these VMware vSphere features:
	- Fault tolerance
	- Suspending and resuming VMs
	- Cloning VMs
	- **Snapshot** (as backup)

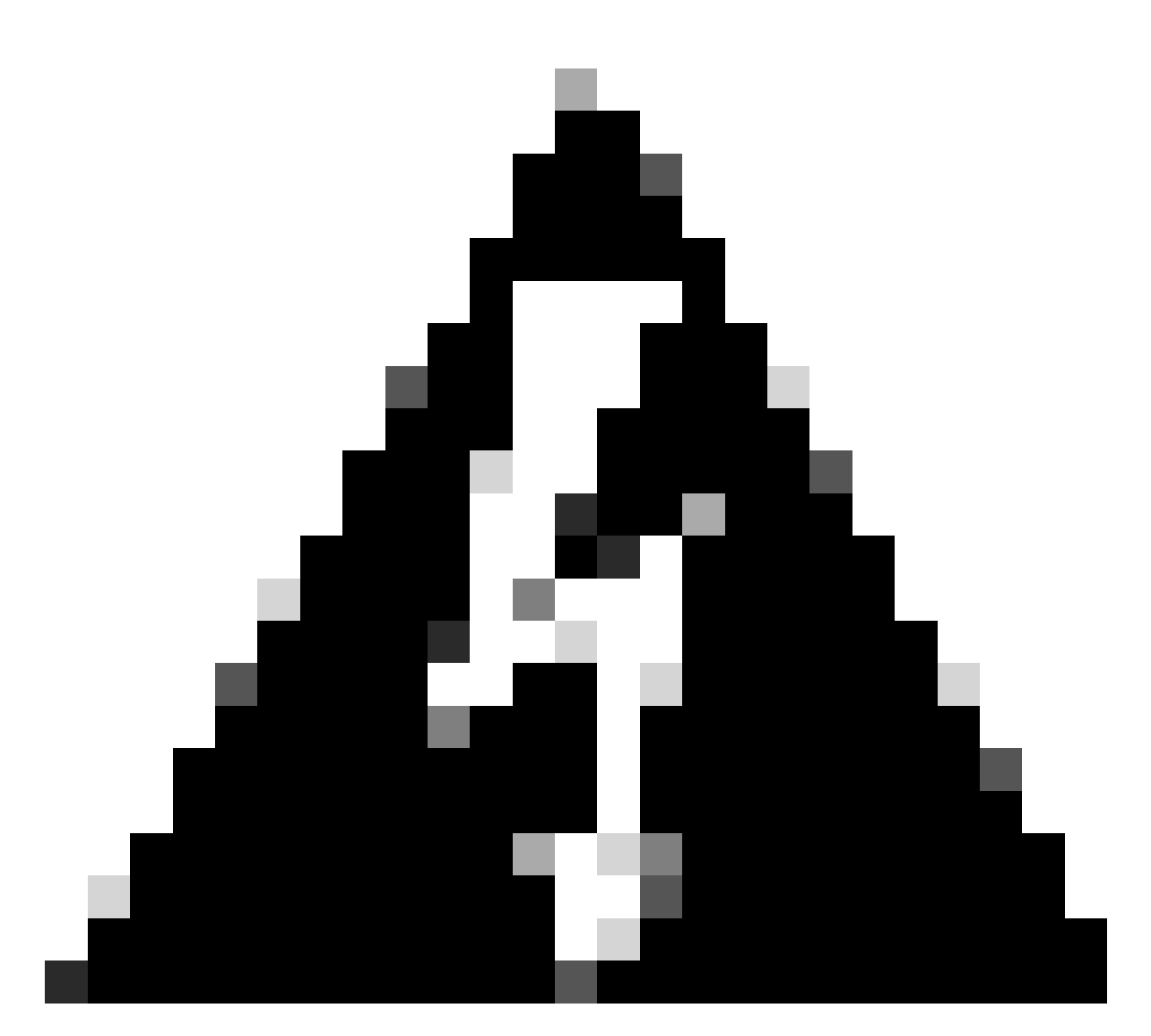

**Warning**: The usage of snapshots on Catalyst Center VA is NOT supported and causes major issues on your deployment.

To confirm that Snapshots are not used, navigate to the **VM** and navigate to **Actions > Snapshots > Manage Snapshots.**

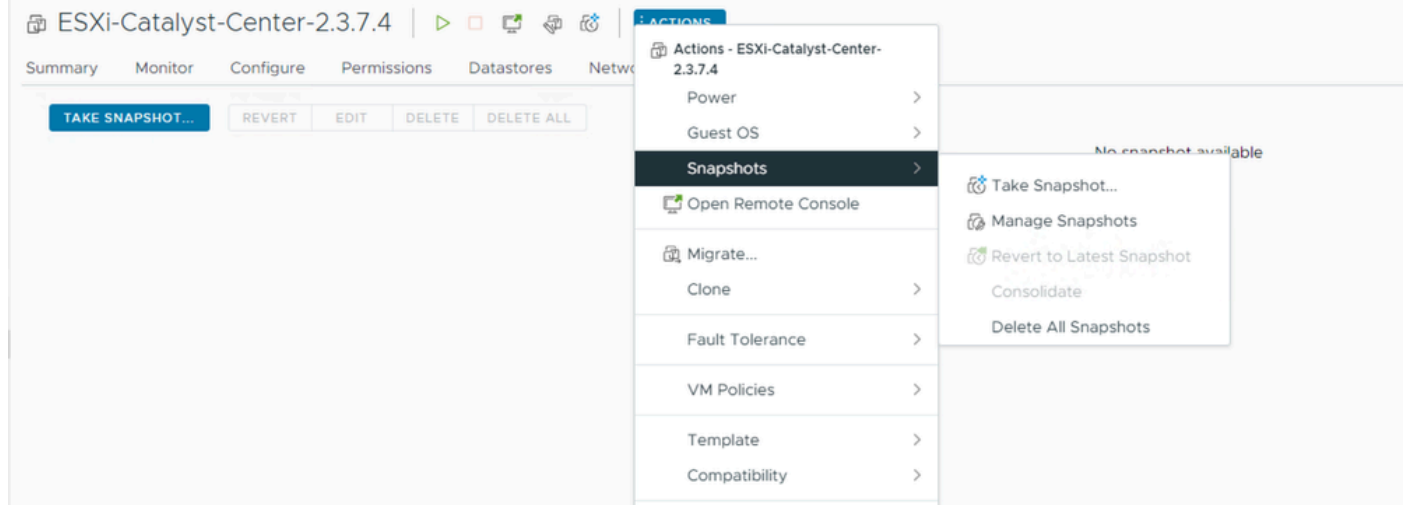

*Manage Snapshots*

#### Confirm there are no VM snapshots:

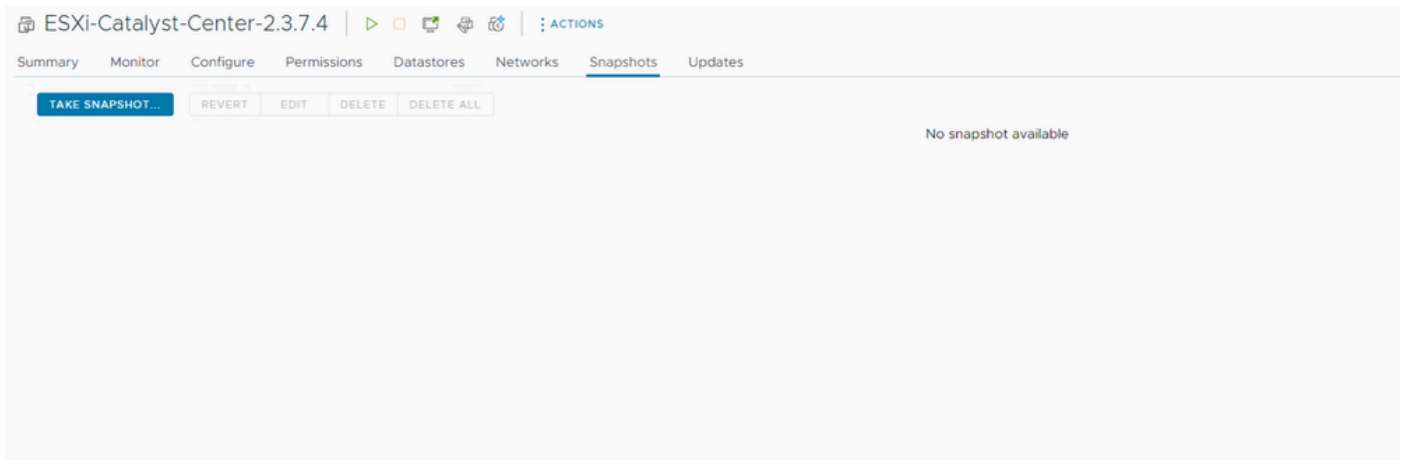

<span id="page-16-0"></span>*VM snapshots*

#### **VMware Compatibility Matrix**

When the virtual machine and ESXi host are managed by vCenter we need to confirm they are compatible.

Comonly the compatibility do not match and the virtual machine can have errors or unexpected behavior.

On your deployment, select the VM and navigate to **Summary > VM Hardware.**

Notice the **Compatibility** line under **VM Hardware** information.

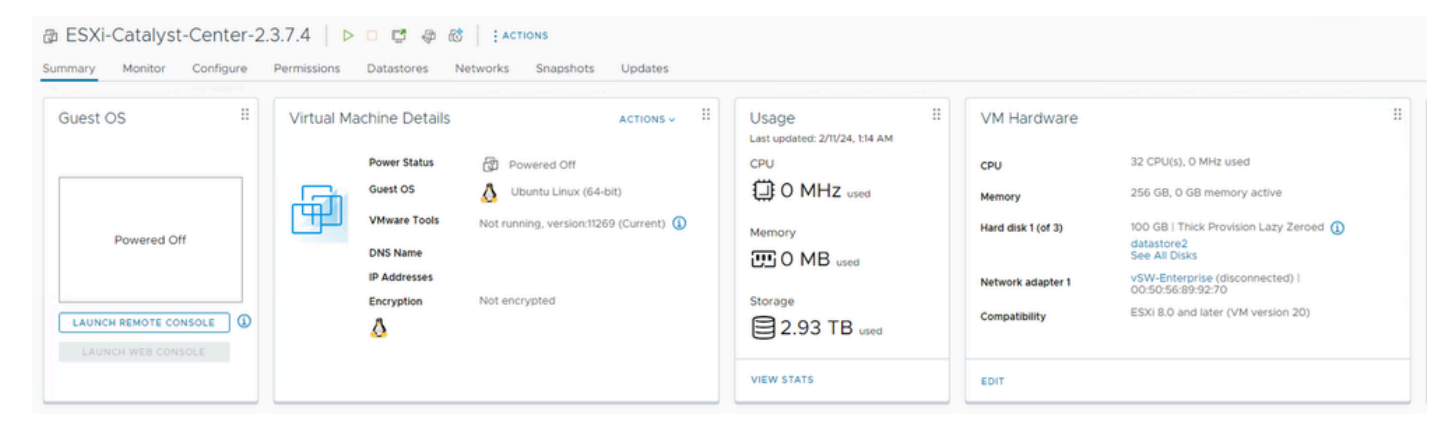

*VM Hardware*

Refer to the [VMware Hardware Compatibility](https://kb.vmware.com/s/article/1003746) to compare your values on the VMware products compatibility table.

# VMware products and their virtual hardware version

This table lists VMware products and their virtual hardware version:

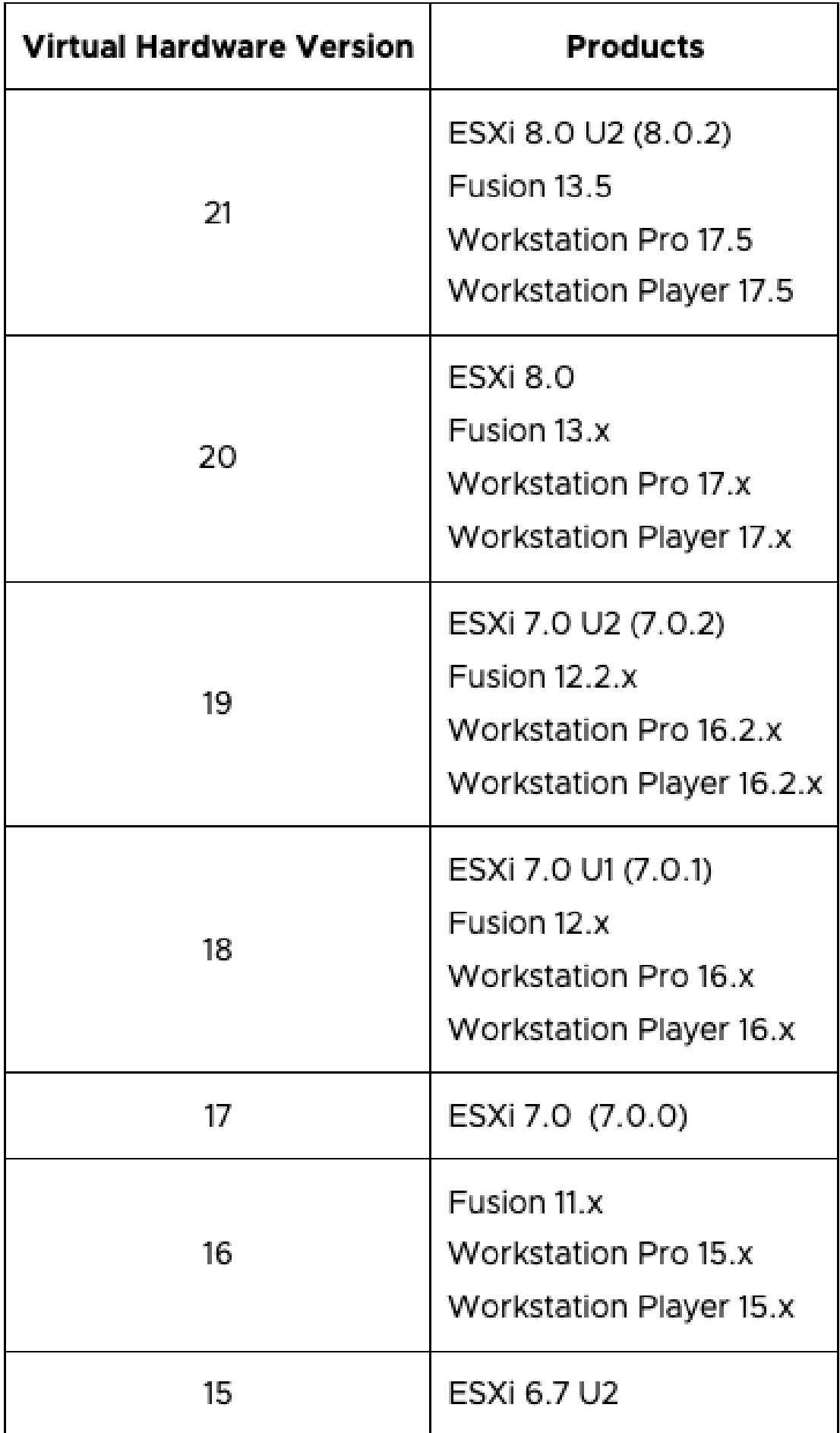